## **CINALLS**

## **Переносный прибор поиска и анализа частичных разрядов при помощи акустического датчика**

# **AR100**

Руководство эксплуатации

г. Пермь

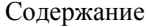

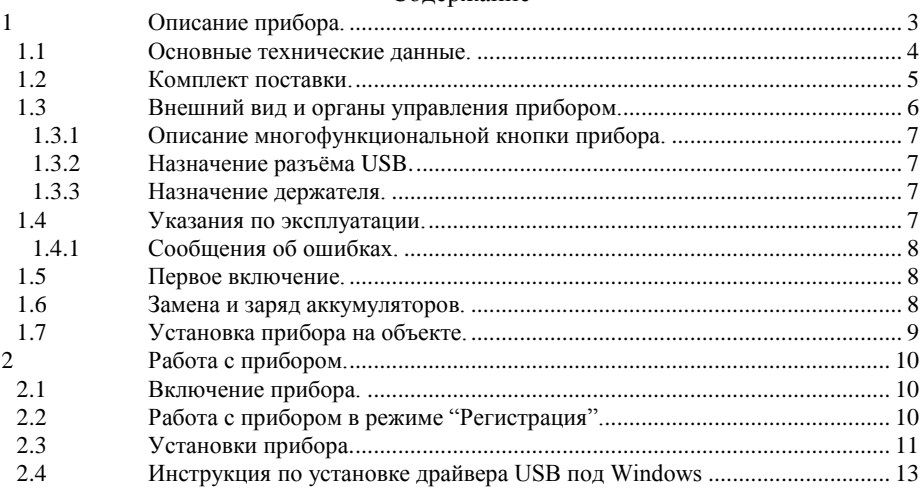

## <span id="page-2-0"></span>**1 Описание прибора.**

Одноканальный переносной прибор марки "AR100" (далее по тексту - прибор) является портативным автономным переносным сборщиком акустических сигналов. Прибор имеет двойное питание: независимое - от внутренних аккумуляторных батарей и стационарное – от стандартного порта USB. Прибор предназначен для акустического обследования высоковольтного оборудования.

Прибор позволяет сохранять результаты измерений в памяти для последующего их просмотра и сохранения в базе данных персонального компьютера через последовательный интерфейс USB при помощи поставляемого с прибором программного обеспечения. В комплекте с прибором поставляется программное обеспечение "Атлант-дБ" и программа настройки прибора - "AR100".

Прибор имеет одну многофункциональную кнопку, два светодиодных индикатора и порт USB. Акустический датчик встроен в корпус прибора.

Прибор поставляется с сумкой для транспортировки и кабелем **USB.** 

#### **1.1 Основные технические данные.**

<span id="page-3-0"></span>Прибор может эксплуатироваться в атмосфере без агрессивных сред при температуре окружающего воздуха от -40 °С до +50 °С и относительной влажности воздуха до 98% без конденсации влаги. Допустимое внешнее переменное электромагнитное поле до 80 А/м. Допустимое давление от 20 до 150 кПа. Степень защиты от пыли и влагонепроницаемости по ГОСТ 14254-96 - IP30.

Таблица 1.1 Основные технические данные прибора "AR100".

| Измерительный тракт.               |                                                 |                             |
|------------------------------------|-------------------------------------------------|-----------------------------|
| Количество каналов:                |                                                 | 1 акустический              |
| Рабочий диапазон частот:           |                                                 | 30 кГц - 300 кГц            |
|                                    | Энергонезависимая память (Flash).               |                             |
| Общий объем                        |                                                 | 64 M <sub>6</sub>           |
| Время хранения:                    |                                                 | неограниченно.              |
| Максимальное количество замеров:   |                                                 | 67                          |
| Представление данных.              |                                                 |                             |
|                                    | Два светодиода (красный и зеленый).             |                             |
| Порт для связи с компьютером.      |                                                 | <b>USB 1.1</b>              |
| Питание.                           |                                                 |                             |
| Элементы:                          |                                                 | Аккумулятор типа АА,        |
|                                    |                                                 | 2 x 1.8 A/y                 |
| Время работы прибора               |                                                 |                             |
| Дежурный режим                     |                                                 | не менее 24ч                |
| Режим регистрации                  |                                                 | не менее 5 ч                |
| Время полной зарядки:              |                                                 | 14-16 ч                     |
| Физические данные.                 |                                                 |                             |
| Габаритные размеры, не более (мм): |                                                 | 225x110x56                  |
| Масса прибора, не более (кг):      |                                                 | 1,5                         |
|                                    | Поддерживаемое программное обеспечение          |                             |
| Атлант-дБ                          | Комплексное программное обеспечение. Включает в |                             |
| себя:                              |                                                 |                             |
|                                    | Базу<br>данных<br>$\mathbf c$                   | многоуровневым<br>хранением |
|                                    | информации;                                     |                             |
|                                    | Набор функций<br>ДЛЯ                            | проведения<br>различных     |
|                                    | преобразований сигналов и их просмотра;         |                             |
| <b>AR100</b>                       | Программа настройки прибора через USB порт;     |                             |

### **1.2 Комплект поставки.**

<span id="page-4-0"></span>Таблица 1.2

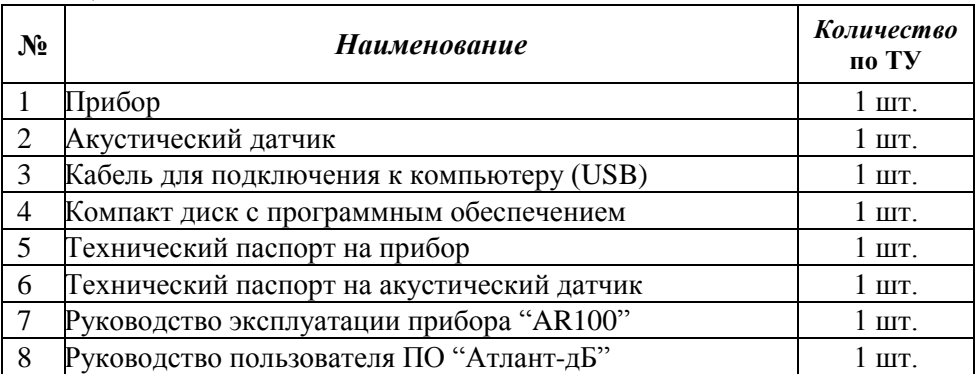

#### <span id="page-5-0"></span>**1.3 Внешний вид и органы управления прибором.**

Внешний вид прибора показан на рисунке 1.1.

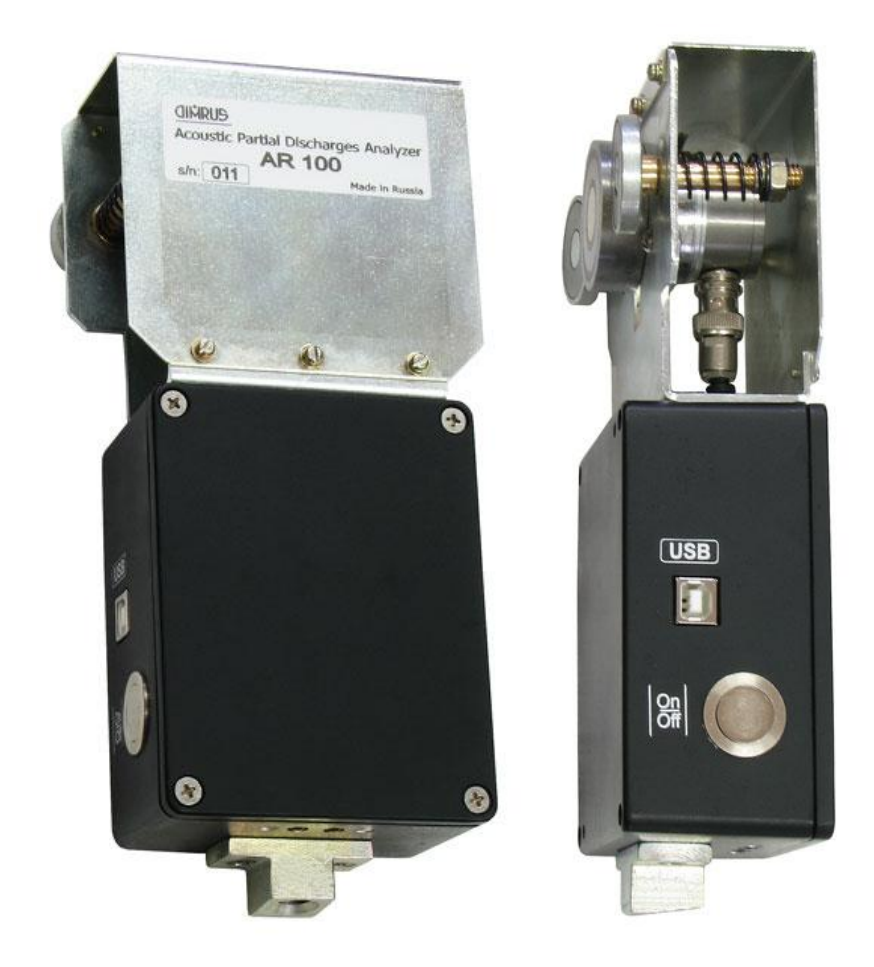

Рисунок 1.1 Вид на прибор с разных ракурсов.

В верхней части прибора расположен акустический датчик и два подпружиненных магнита для крепления к металлическому корпусу исследуемого оборудования. Сбоку на приборе расположен разъем USB и многофункциональная кнопка с функциями включения/выключения прибора и запуском/остановки измерения. На торце расположены два

светодиода (красный и зеленый) для отображения состояния прибора и держатель для изолирующей штанги (M10).

#### **1.3.1 Описание многофункциональной кнопки прибора.**

<span id="page-6-0"></span>Многофункциональная кнопка предназначена для включения/выключения прибора (для выключения – нажмите и удерживайте, пока не погаснут оба светодиода). Также она предназначена для запуска и остановки режима регистрации.

#### **1.3.2 Назначение разъѐма USB.**

<span id="page-6-1"></span>Данный разъем предназначен для соединения с компьютером с последующей передачей данных и для зарядки аккумуляторов прибора.

#### **1.3.3 Назначение держателя.**

<span id="page-6-2"></span>Держатель предназначен для прикрепления к нему изолирующей штанги. С помощью штанги можно проводить измерения в труднодоступных и опасных местах.

#### **1.4 Указания по эксплуатации.**

<span id="page-6-3"></span>Прибор "AR100" является прибором индивидуального пользования. Его использование должны осуществлять лица, знающие правила эксплуатации электрооборудования во взрывоопасных зонах, изучившие руководство по эксплуатации, аттестованные и допущенные приказом администрации к работе с указанным изделием.

Составные части прибора в процессе эксплуатации необходимо оберегать от падений, ударов посторонними предметами, которые могут нарушить целостность оболочек изделия. Запрещается эксплуатировать изделие с поврежденными частями оболочек.

Ремонт прибора должен выполняться только на предприятииизготовителе или в специализированных мастерских, имеющих разрешение на выполнение таких работ.

Для чистки прибора необходимо использовать чистую мягкую безворсовую ткань, допускается перед чисткой нанесение на ткань небольшого количества, не содержащего аммиак и этиловый спирт, нейтрального, неабразивного моющего средства.

#### **1.4.1 Сообщения об ошибках.**

<span id="page-7-0"></span>При возникновении каких-либо ошибок в работе прибора начнет быстро мерцать красный светодиод (с частотой 4 Гц). Для определения источника ошибки необходимо подключить прибор к компьютеру и запустить программу "AR100", она предоставит полную информацию об ошибке.

При низком заряде аккумуляторов прибора красный светодиод начнет мерцать медленно (0,5 Гц), значит, требуется срочная зарядка.

#### **1.5 Первое включение.**

<span id="page-7-1"></span>При поставке прибор полностью готов к работе, в его память загружена оговоренная версия программного обеспечения, внесены данные измерительного датчика и установлены текущие дата/время.

При первом включении прибора (или если он в течение длительного периода времени не эксплуатировался) необходимо подключить его к порту USB компьютера (не включая прибор) хотя бы на 10-15 минут.

#### **1.6 Замена и заряд аккумуляторов.**

<span id="page-7-2"></span>Питание прибора обеспечивается автономным блоком питания, установленным внутри прибора и состоящим из двух никель-металгидридных аккумуляторов стандартного типоразмера "АА".

С прибором поставляется кабель USB, при помощи которого осуществляется зарядка аккумуляторов прибора. Зарядка аккумуляторной батареи прибора происходит в выключенном состоянии прибора.

Для полного цикла заряда аккумуляторных батарей прибора необходимо подключить его к компьютеру и оставить в таком состоянии на 14-16 часов.

Для замены аккумуляторов необходимо открутить 4 болта крепления, удерживающие крышку корпуса прибора, снять крышку и заменить аккумуляторы. Заменять аккумуляторы можно на аккумуляторы такого же типа или на аналогичные по характеристикам.

8

#### **1.7 Установка прибора на объекте.**

<span id="page-8-0"></span>Прибор можно устанавливать на корпус объекта измерения вручную или с помощью изолирующей штанги (для штанги имеется специальный держатель на торце корпуса прибора).

Встроенный в корпус прибора акустический датчик оборудован магнитом, с помощью которого может закрепляться на металлических поверхностях. Дополнительно прибор оборудован еще двумя магнитами для лучшего контакта с поверхность исследуемого оборудования.

При установке прибора следует придерживаться следующих правил:

1. Необходимо нанести на рабочую поверхность датчика смазку (например литол), для лучшей передачи акустических сигналов.

2. Датчик должен иметь надежный контакт с поверхностью объекта измерений без люфта и качания. Перед установкой датчика необходимо счистить слой краски и удалить возможные загрязнения (грязь, ржавчину и т.п.).

### **2 Работа с прибором.**

<span id="page-9-0"></span>Подготовка прибора к работе:

- Достать из сумки прибор;
- Присоединить при необходимости изолирующую штангу;
- Включить прибор.

#### **2.1 Включение прибора.**

<span id="page-9-1"></span>Для включения прибора нужно нажать многофункциональную кнопку на корпусе прибора, после чего загорается красный светодиод. Если в момент включения прибора к нему подключен USB кабель, то прибор включится через 5 секунд после нажатия кнопки.

Исправный прибор в рабочем состоянии после включения переходит к загрузке рабочей программы и самотестированию.

Если после включения прибора начал быстро мерцать красный светодиод, значит, прибор обнаружил ошибку – выясните с помощью программы "AR100" тип ошибки и свяжитесь с фирмой-изготовителем.

#### **2.2 Работа с прибором в режиме "Регистрация".**

<span id="page-9-2"></span>Для входа в режим регистрации необходимо включить прибор и нажать многофункциональную кнопку, после чего прибор начнет отсчет времени до запуска измерения (время ожидания задается в настройках). Ожидание запуска сопровождается мерцанием зеленого светодиода. Чем ближе момент запуска измерения, тем быстрее мерцает светодиод. В момент запуска измерения, светодиод будет гореть зеленым цветом без мерцания.

После измерения прибор сохранит замер в энергонезависимую память. Если памяти недостаточно для сохранения замера, прибор автоматически удалит самый "старый" по дате замер и повторит операцию сохранения.

Если прибор настроен на проведение нескольких измерений подряд, то он после регистрации снова войдет в режим ожидания следующего измерения (количество измерений задается в настройках).

Для прерывания режима регистрации нажмите многофункциональную кнопку.

<span id="page-10-0"></span>Для просмотра и изменения настроек необходимо включить прибор, подсоединить его к компьютеру с помощью кабеля USB и запустить программу "AR100".

После запуска программы на экране компьютера появится окно с настройками и информацией о приборе.

В верхней части окна отображаются номер прибора, версия программного обеспечения прибора, заряд аккумуляторов и обнаруженные ошибки.

Ниже выводятся дата и время прибора, считанные в момент запуска программы "AR100". Для установки текущей даты и времени нажмите кнопку "Установить текущую дату".

Еще ниже представлены следующие настройки:

- Время отключения время бездействия прибора, по истечению которого он автоматически отключится;
- Интервал запуска время ожидания прибора перед стартом измерения;
- Количество измерений количество измерений за одну регистрацию.

Для изменения настроек введите новые значения и нажмите кнопку "Сохранить настройки".

Ниже показано количество замеров в памяти прибора. Для очистки памяти прибора необходимо нажать кнопку "Очистить память прибора".

При нажатии на кнопку "Обновить информацию по прибору", программа считывает из прибора все отображенные в окне данные и выводит их на экран.

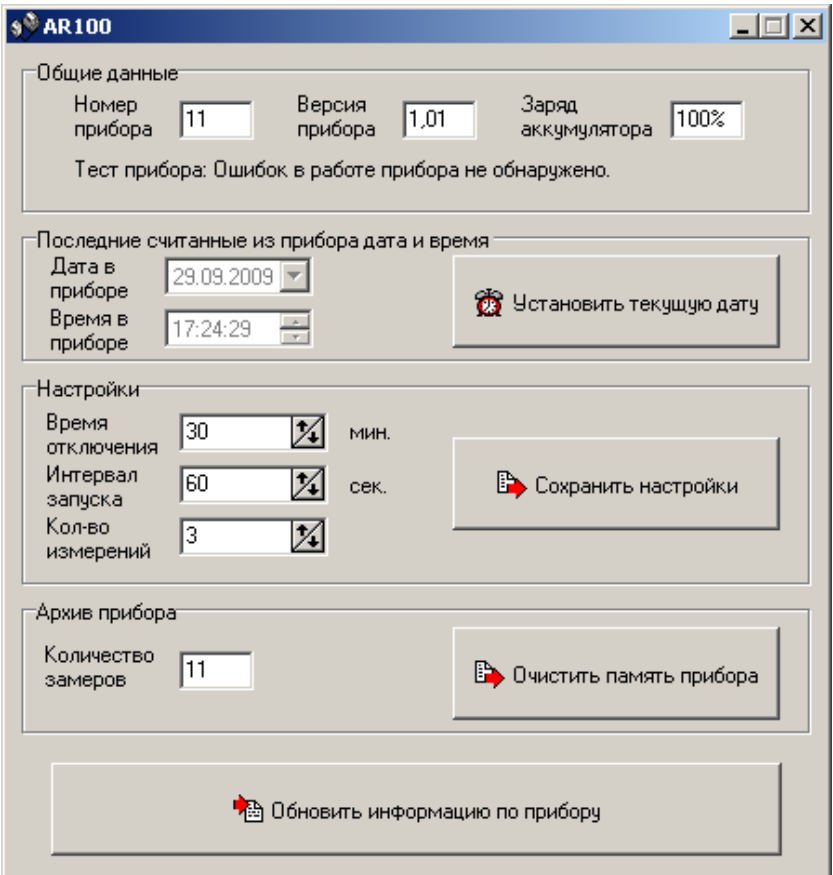

#### <span id="page-12-0"></span>**2.4 Инструкция по установке драйвера USB под Windows**

Включить прибор. Подключить прибор с помощью кабеля USB к компьютеру. Windows обнаружит новое устройство и выдаст сообщение о необходимости установки драйверов для него:

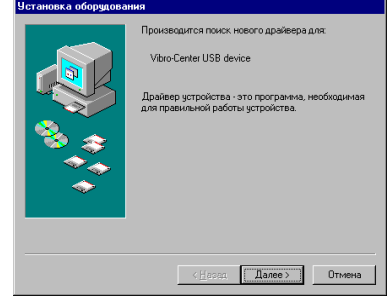

Устройство определяется Windows как "Vibro-Center USB device".

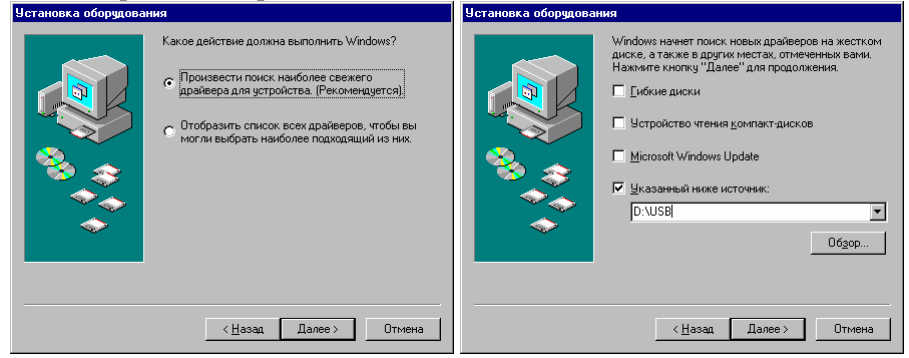

Вставьте в CD-ROM компакт диск, который поставляется с прибором, и укажите для поиска каталог "USB". После установки драйвера – выключите и включите прибор.

*Краткая информация о фирме:*

## *ООО «ДИМРУС» (г. Пермь)*

Разработка и поставка приборов и программного обеспечения для диагностики в различных отраслях промышленности.

> Россия, 614000, г.Пермь, ул. Кирова 70, офис 403. Тел./факс: (342) 212-84-74 Адрес в интернете: http:// [www.dimrus.ru](http://www.dimrus.ru/) http:// [www.dimrus.com](http://www.dimrus.com/) e-mail: [dimrus@dimrus.ru](mailto:dimrus@dimrus.ru) e-mail: [dimrus@dimrus.com](mailto:dimrus@dimrus.com)